## Uputstvo za izradu domaćeg zadatka iz geogebre

Uraditi svih šest zadataka koji su rađeni na času.

Svaki zadatak eksportovati kao web stranicu u zaseban dokument:

```
File -> Export -> html -> Export as Webpage -> popunimo podatke -> advanced tab, ugasiti 
opciju input -> kliknemo na Export
```
Zadatak 1 sačuvati kao 1.html, zadatak 2 sačuvati kao 2.html,…

Kreirati novu web stranicu pod atom šablonu i nazvati je **geogebra1.html**:

## <html>

```
<head>
       <title>
                Prvi domaci
        </title>
</head>
<body>
        <h1 align="center">
                Prvi domaci zadatak
        </h1>
        <h2 align="center">
                Nikola Nikolic
        </h2>
        <h2 align="center">
                1245/2020
        </h2>
        <sub>ul</sub></sub>
                <li>1. zadatak
                        <br>
```
Otvoriti eksportovani dokument 1.html u nekom tekst editoru (notepad, notepad++,...) i sav tekst koji se nalazi izmedju otvorenog i zatvorenog aplet taba:

```
<applet name="ggbApplet" code="geogebra.GeoGebraApplet" archive="geogebra.jar">
```

```
....
           </applet>
iskopiprati na ovo mesto.
                                  \langle/li\rangle<li>2. zadatak
                                             <br/><sub>2</sub>Kao i za prvi zatadak.
                                  \langle/li\rangle<li>3. zadatak
                                             <br/><sub>2</sub>
```

```
Kao i za prvi zatadak.
                  \frac{2}{1}\le |i>4. zadatak
                           <br>
                           Kao i za prvi zatadak.
                  \langle/li\rangle<li>5. zadatak
                           <br/>br>Kao i za prvi zatadak.
                  \langle/li\rangle<li>6. zadatak
                           <br>
                           Kao i za prvi zatadak.
                  </li>
</body>
```

```
</html>
```
Preko ssh se ulogovati na alas.matf.bg.ac.rs i otvoriti file transfer.

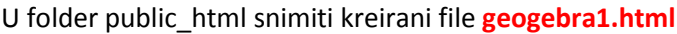

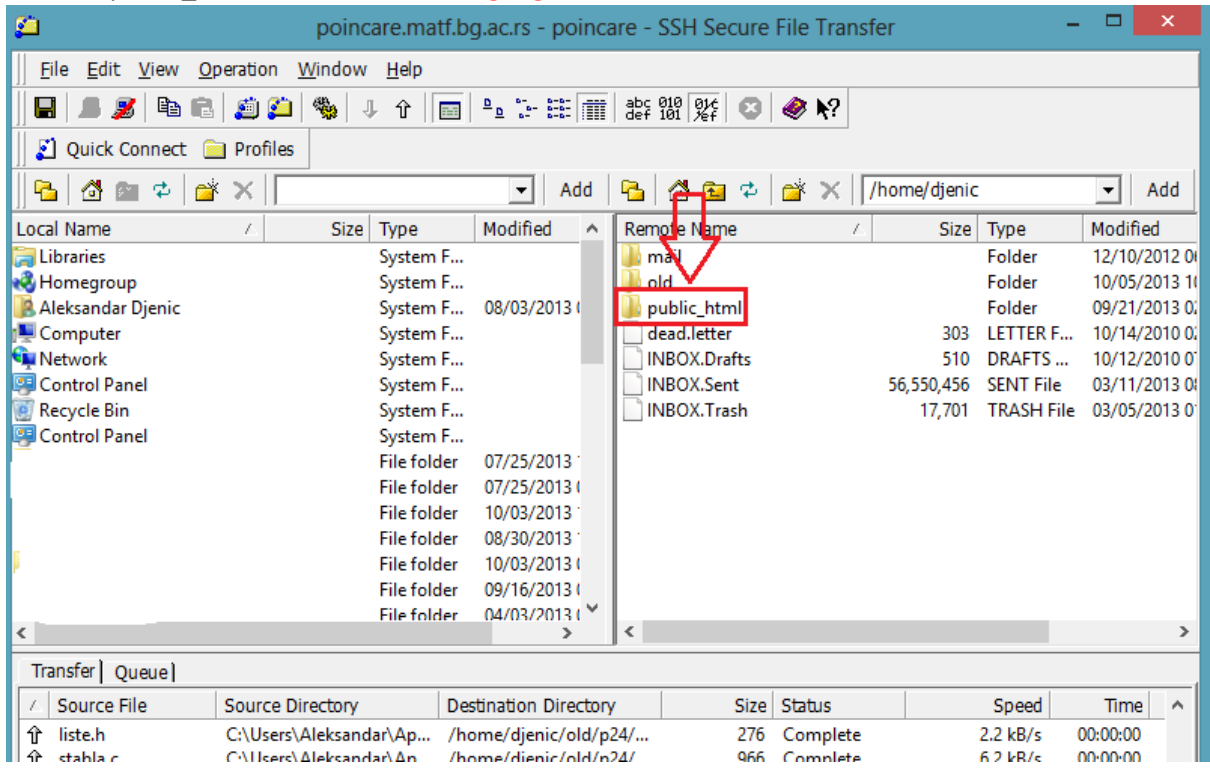

Proveriti da li se na adresi vidi vaš domaći: <http://alas.matf.bg.ac.rs/~mxxxxx/geogebra1.html>

Za sva dodatna pitanja napisati mail na [djenic@matf.bg.ac.rs](mailto:djenic@matf.bg.ac.rs)